# <span id="page-0-1"></span>**Диагностирование сетевых проблем в операционной системе macOS**

Для диагностирования возможных сетевых проблем рекомендуется осуществить следующие действия:

- [Проверка настроек сетевых интерфейсов](#page-0-0)
- [Проверка маршрутизации](#page-1-0)
- [Проверка даты и времени](#page-2-0)
- [Проверка ответов сервера Assist](#page-2-1)
- [Проверка работы службы DNS](#page-3-0)
- [Проверка доступности порта сервера Assist](#page-3-1)
- [Проверка доступности сервера Assist](#page-4-0)
- [Проверка маршрутизации до сервера Assist](#page-4-1)
- [Диагностика службы DNS](#page-5-0)

## <span id="page-0-0"></span>**Проверка настроек сетевых интерфейсов**

Проверить текущие настройки сетевых интерфейсов можно с помощью команды в [терминале:](https://docs.assist.ru/pages/viewpage.action?pageId=58950390)

sudo ifconfig

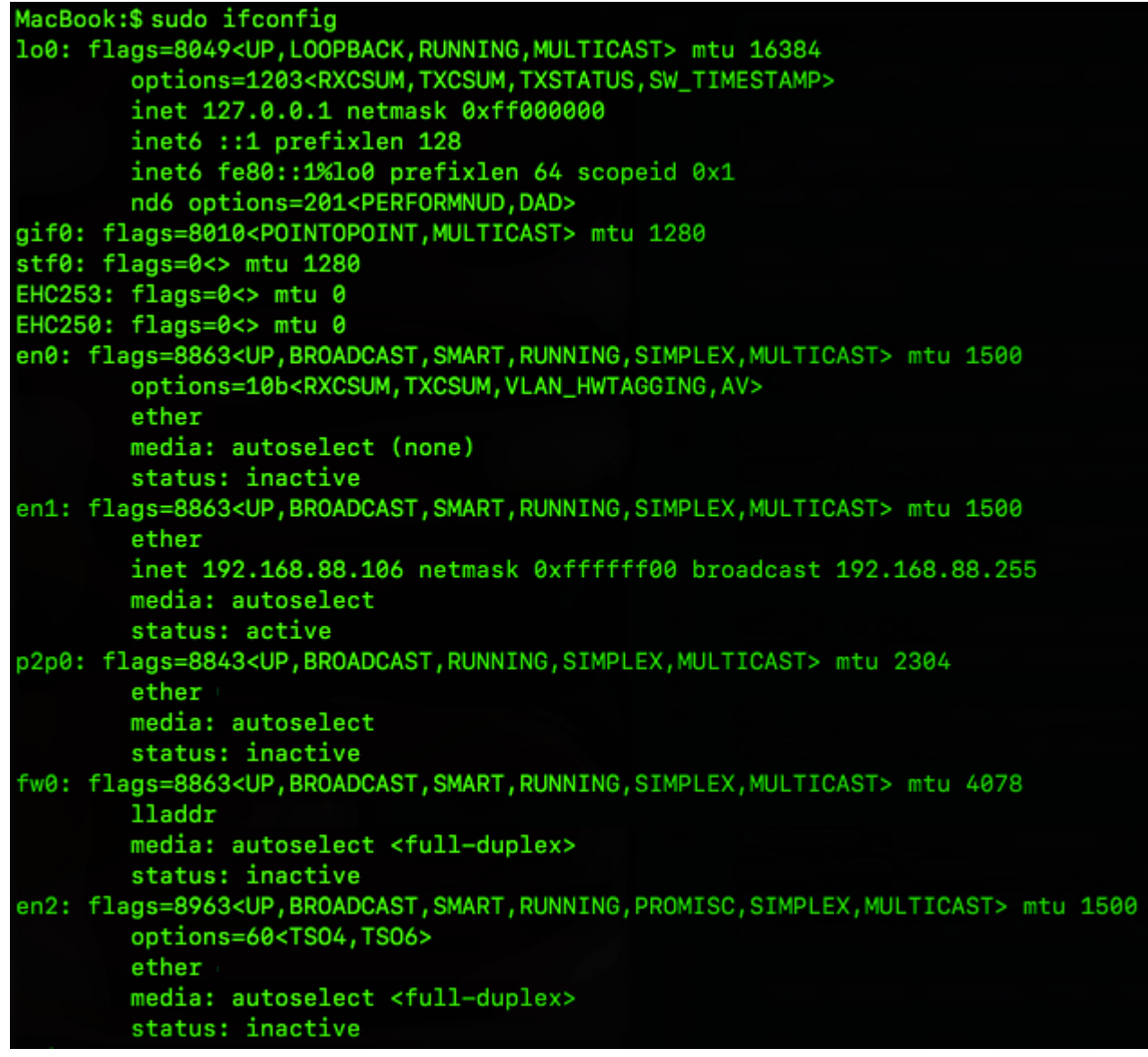

MacBook:\$ sudo ifconfigg sudo: ifconfigg: command not found

## <span id="page-1-0"></span>**Проверка маршрутизации**

Вывести на экран все содержимое таблицы IP-маршрутизации можно с помощью команды в [терминале:](https://docs.assist.ru/pages/viewpage.action?pageId=58950390)

sudo netstat -nr

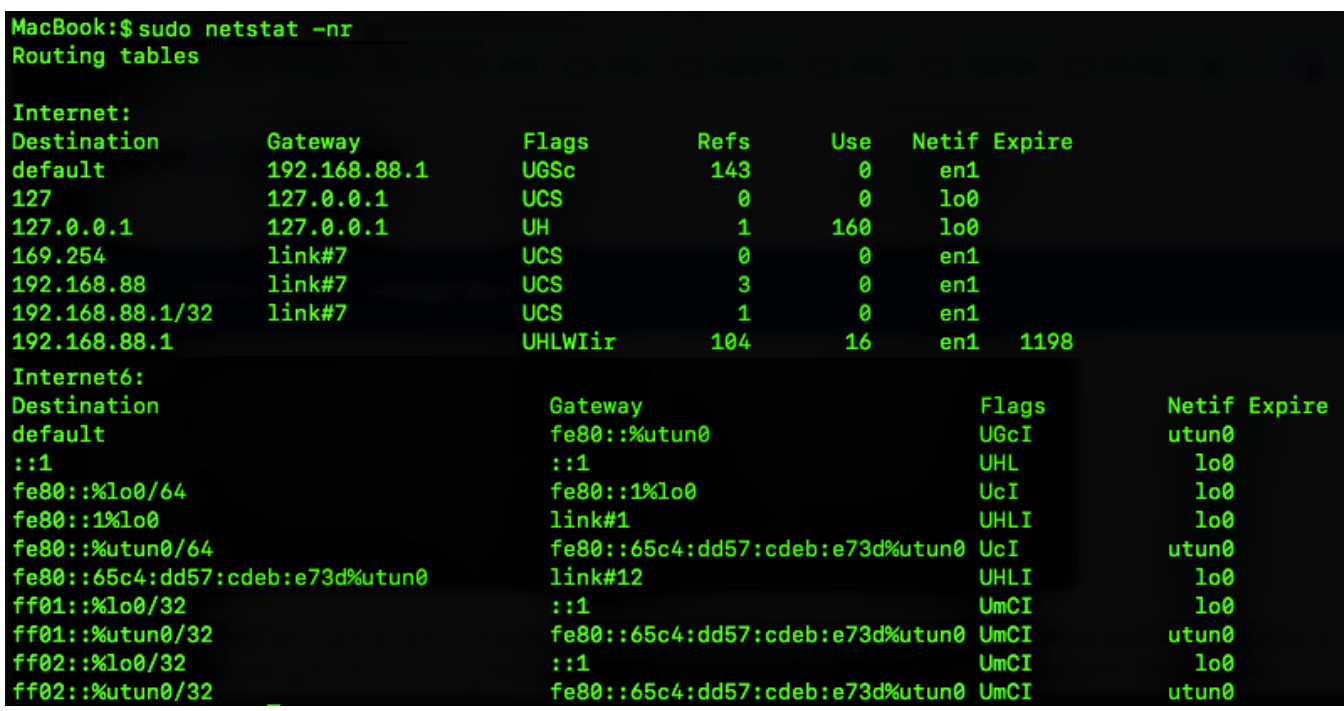

MacBook:\$ sudo netstatt -rn sudo: netstatt: command not found

#### <span id="page-2-0"></span>**Проверка даты и времени**

Вывести текущую дату и время, а также часовой пояс в системе можно с помощью команды в [терминале](https://docs.assist.ru/pages/viewpage.action?pageId=58950390):

date; date +"%Z %z"

Пример выполнения команды:

MacBook:\$date; date +"%Z %z" пятница, 24 апреля 2020 г. 22:45:35 (MSK) **MSK +0300** 

Пример ошибки:

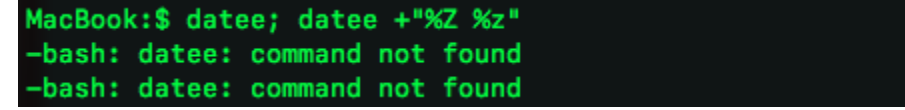

### <span id="page-2-1"></span>**Проверка ответов сервера Assist**

Для диагностики службы DNS, проверки DNS записей сервера payments.paysec.by используется команда в [терминале:](https://docs.assist.ru/pages/viewpage.action?pageId=58950390)

nslookup payments.paysec.by

```
Mac:~ user$ nslookup payments.paysec.by
           77.88.8.8
Server:
Address:
           77.88.8.8#53
Non-authoritative answer:
Name: i72up.x.incapdns.net
Address: 45.60.39.75
```

```
Mac:~ user$ nslookup payment.paysec.by
               77.88.8.8
Server:
                77.88.8.8#53
Address:
  server can't find payment.paysec.by: NXDOMAIN
```
#### <span id="page-3-0"></span>**Проверка работы службы DNS**

Для диагностики службы DNS, проверки DNS записей сервера payments-direct.paysec.by и обнаружения проблем, связанных с разрешением имен в системе DNS используется команда в [терминале:](https://docs.assist.ru/pages/viewpage.action?pageId=58950390)

```
nslookup payments-direct.paysec.by
```
Пример выполнения команды:

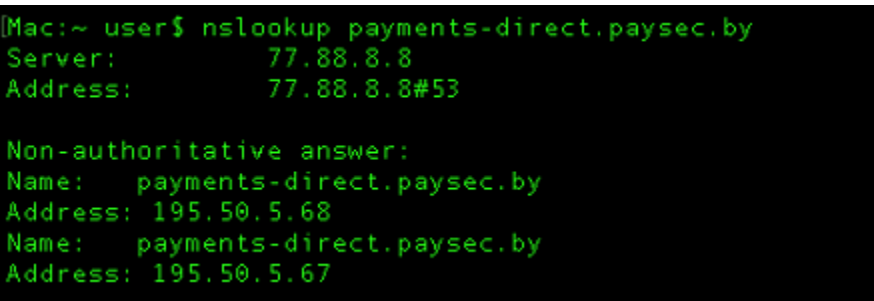

Пример ошибки:

:

```
Mac:~ user$ nslookup payments-direct.paysec.by
                8.8.8.8
Server:
                8.8.8.8#53
Address:
  server can't find payments-direct.paysec.b\209\131: NXDOMAIN
```
#### <span id="page-3-1"></span>**Проверка доступности порта сервера Assist**

Для проверки доступности 443 порта (HTTPS) сервера payments.paysec.by из сети пользователя применяется команда в терминал

telnet -e q payments.paysec.by 443

В случае успешного выполнения команды для выхода нажать *q*, потом еще раз *q* и *Enter*.

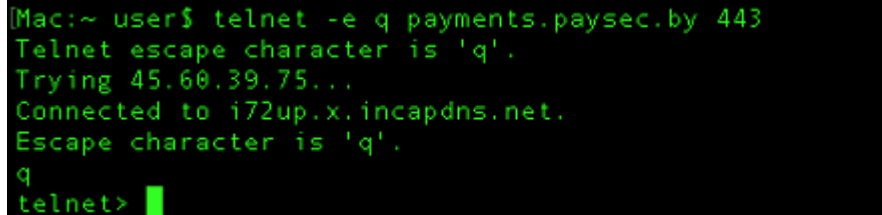

```
Mac:~ user$ telnet -e q payments.paysec.by 443
Telnet escape character is 'q'.
payments.paysec.by: nodename nor servname provided, or not known
Mac:~ user \blacksquare
```
#### <span id="page-4-0"></span>**Проверка доступности сервера Assist**

Для проверки целостности и качества соединения с сервером payments.paysec.by используется команда в [терминале:](https://docs.assist.ru/pages/viewpage.action?pageId=58950390)

```
ping -c 10 payments.paysec.by
```
Пример выполнения команды:

```
Mac:~ user$ ping -c 10 payments.paysec.by
PING i72up.x.incapdns.net (45.60.39.75): 56 data bytes
64 bytes from 45.60.39.75: icmp seq=0 ttl=59 time=55.032 ms
64 bytes from 45.60.39.75: icmp_seq=1 ttl=59 time=49.504 ms
64 bytes from 45.60.39.75: icmp_seq=2 ttl=59 time=64.357 ms
64 bytes from 45.60.39.75: icmp_seq=3 ttl=59 time=52.632 ms
64 bytes from 45.60.39.75: icmp_seq=4 ttl=59 time=48.902 ms
64 bytes from 45.60.39.75: icmp seq=5 ttl=59 time=48.634 ms
64 bytes from 45.60.39.75: icmp_seq=6 ttl=59 time=48.433 ms
64 bytes from 45.60.39.75: icmp_seq=7 ttl=59 time=60.599 ms
64 bytes from 45.60.39.75: icmp_seq=8 ttl=59 time=48.698 ms
64 bytes from 45.60.39.75: icmp_seq=9 ttl=59 time=48.510 ms
--- i72up.x.incapdns.net ping statistics ---
10 packets transmitted, 10 packets received, 0.0% packet loss
round-trip min/avg/max/stddev = 48.433/52.530/64.357/5.444 ms
```
Пример ошибки:

```
Mac:~ user$ ping c 10 payments.paysec.by
usage: ping [-AaDdfnoQqRrv] [-c count] [-G sweepmaxsize]
              [-g sweepminsize] [-h sweepincrsize] [-i wait]
              [-l preload] [-M mask | time] [-m ttl] [-p pattern]
              [-S src_addr] [-s packetsize] [-t timeout] [-W waittime]<br>[-z tos] host
       ping [-AaDdfLnoQqRrv] [-c count] [-I iface] [-i wait]<br>[-1 preload] [-M mask | time] [-m ttl] [-p pattern] [-S src_addr]<br>[-s packetsize] [-T ttl] [-t timeout] [-W waittime]
              [-z tos] mcast-group
Apple specific options (to be specified before mcast-group or host like all options)
                                       # bind the socket to the interface
              -b boundif
              -k traffic_class
                                       # set traffic class socket option
              -K net_service_type # set traffic class socket options
              -apple-connect<br>-apple-connect
                                       # call connect(2) in the socket
               apple-time
                                       # display current time
Mac:~ user$
```
## **Проверка маршрутизации до сервера Assist**

Для определения маршрута, то есть пути прохождения пакетов до сервера payments.paysec.by используется команда в [терминале](https://docs.assist.ru/pages/viewpage.action?pageId=58950390)

traceroute payments.paysec.by

Пример выполнения команды:

```
Mac:~ user$ traceroute payments.paysec.by
traceroute to i72up.x.incapdns.net (45.60.39.75), 64 hops max, 52 byte packets
1 192.168.1.1 (192.168.1.1) 1.283 ms * 1.443 ms<br>2 81.9.96.225 (81.9.96.225) 2.378 ms 27.250 ms 13.023 ms
81.9.0.77 (81.9.0.77) 1.567 ms 1.881 ms 2.635 ms<br>4 cat01-eltel.spb.gldn.net (213.33.255.1) 10.104 ms 6.107 ms 7.997 ms<br>5 mx01.stockholm.gldn.net (79.104.229.53) 13.190 ms * *<br>6 8-2-4-102.ear2.stockholm2.level3.net (62.140.
                                                                                       16.052 ms 13.764 ms 19.690 ms
                                                                                                       49.133 ms 49.085 ms
     213.19.203.66 (213.19.203.66) 48.687 ms 47.727 ms
                                                                                     49.082 ms
 R
```
Пример ошибки:

:

Mac:~ user\$ raceroute -I payments.paysec.by -bash: raceroute: command not found

#### <span id="page-5-0"></span>**Диагностика службы DNS**

Для диагностики службы DNS используется команда в [терминале](https://docs.assist.ru/pages/viewpage.action?pageId=58950390):

```
ip1=`nslookup payments.paysec.by | grep Address | sed -n '2p' | cut -d: -f2`; name_answer=`nslookup payments.
paysec.by | grep Name | cut -d: -f2`; ip2=`nslookup $name_answer ns6.incapdns.net | grep Address | sed -n '2p' 
| cut -d: -f2`; [[ $ip1 == $ip2 ]] && echo 'true' || echo 'false'
```
Если после выполнения команды выводится значение **true** (см. пример), то служба DNS работает корректно.

Если после выполнения команды выводится значение **false** , то рекомендуется выполнить действия. описанные в разделе "[Решен](https://docs.assist.ru/pages/viewpage.action?pageId=58950079) [ие проблем"](https://docs.assist.ru/pages/viewpage.action?pageId=58950079).

Пример выполнения команды:

```
Mac:~ user$ ip1=`nslookup payments.paysec.by | grep Address | sed -n '2p'
                                                                           I cut
-d: -f2`; name_answer=`nslookup payments.paysec.by | grep Name | cut -d: -f2`; i
p2=`nslookup $name_answer ns6.incapdns.net | grep Address | sed -n '2p' | cut -d
: -f2`; [[ $ip1 == $ip2 ]] && echo 'true' || echo 'false'
true
```
Пример ошибки:

```
[Mac:~ user$ ip1=`nslookup payments.paysec.by | grep Address | sed -n '2p' | cut
-d: -f2`; name_answer=`nslookup payments.paysec.by | grep Name | cut -d: -f2`; i
p2='nslookup $name_answer ns6.incapdns.net | grep Address | sed -n '2p' | cut -d
: -f2'; [[ $ip1 == $ip2 ]] & echo 'true' || echo 'false'
[2] 1837
true
                               [ [ $ip1 ] == $ip2 ][2] - Done
```
[Наверх](#page-0-1)